# $\begin{array}{c|c|c|c|c} \text{.} & \text{.} & \text{.} \\ \text{.} & \text{.} & \text{.} \\ \text{.} & \text{.} & \text{.} \end{array}$

## Cisco Vision Director

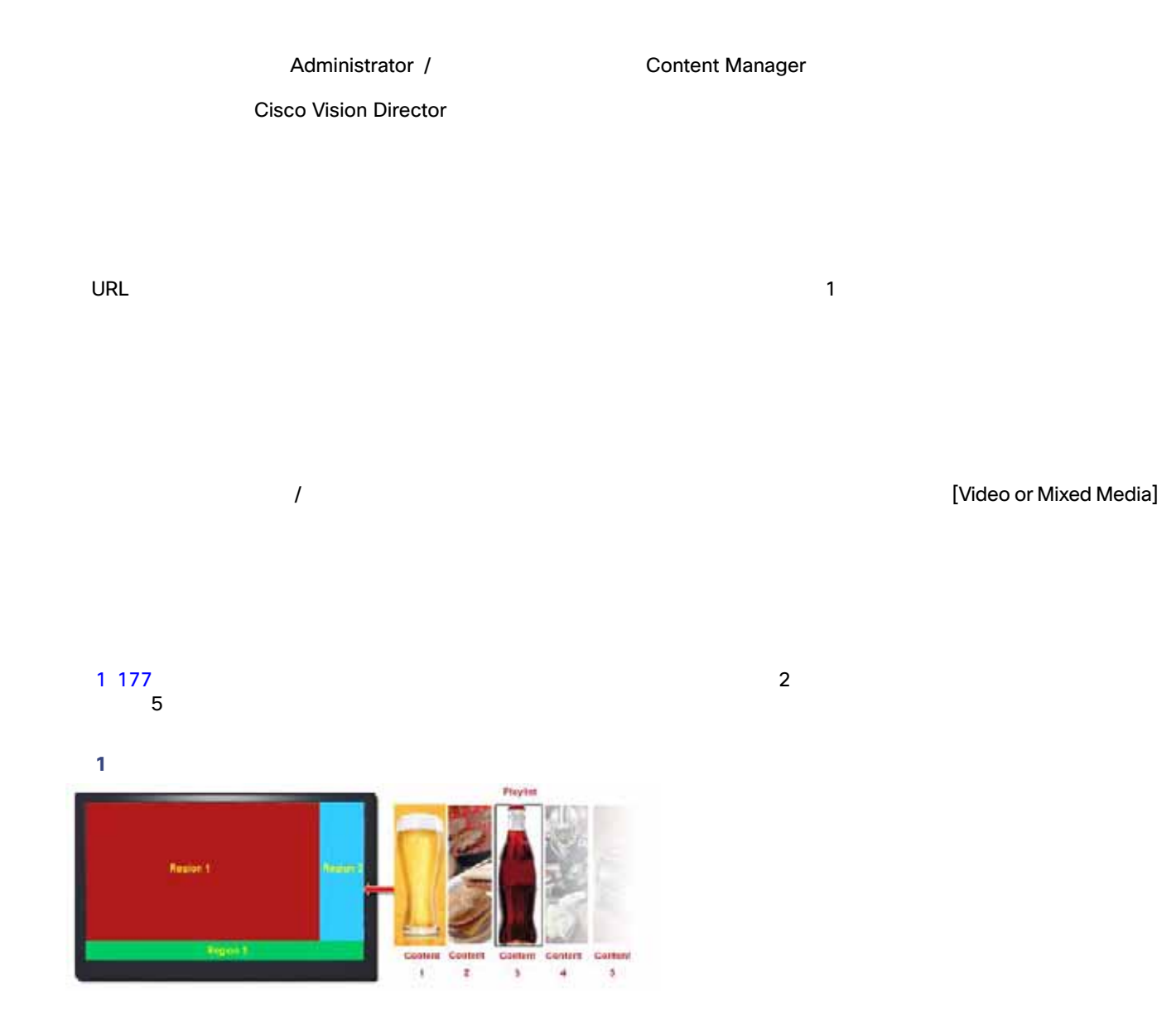

Cisco DMP

<span id="page-0-0"></span>イベント スクリプトの一部として実行されるプレイリストはステージングするか、またはイベントの前に [Library] 画面から

### 2 178 [Content]

<span id="page-1-0"></span>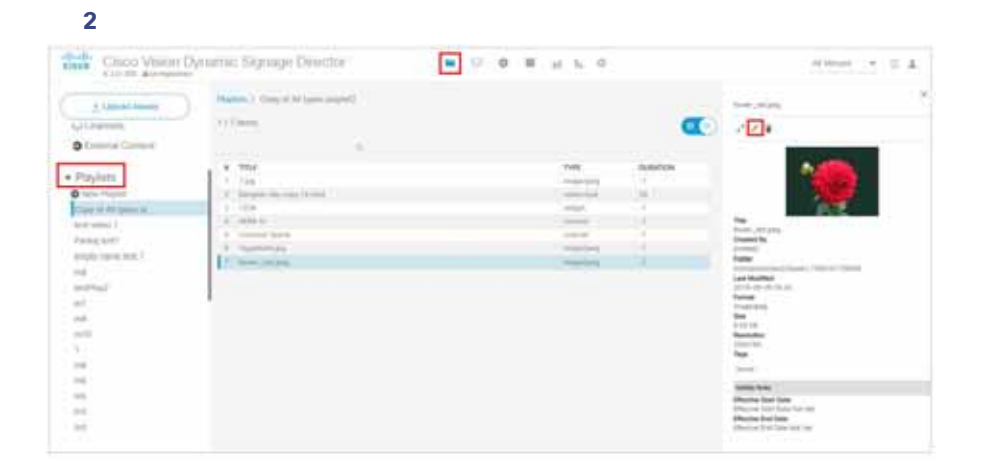

- $\blacksquare$
- $\blacksquare$
- $\blacksquare$
- $\Box$  7.000  $\Box$  7.000  $\Box$  7.000  $\Box$  7.000  $\Box$  7.000  $\Box$  7.000  $\Box$  7.000  $\Box$  7.000  $\Box$  7.000  $\Box$  7.000  $\Box$  7.000  $\Box$  7.000  $\Box$  7.000  $\Box$  7.000  $\Box$  7.000  $\Box$  7.000  $\Box$  7.000  $\Box$  7.000  $\Box$  7.000  $\Box$  7.000
- $\blacksquare$
- $\blacksquare$
- $\blacksquare$
- $\blacksquare$
- 
- $\blacksquare$
- $\blacksquare$
- $\blacksquare$

<span id="page-2-0"></span> $\blacksquare$  $\blacksquare$  再生証明 PoP: Proof of Play のため、広告プレイリストと関連付けたリージョンを 1 つ以上設定することができる。 ■ Cisco Vision Director  $\mathcal{A}$  $\overline{\mathsf{URL}}$  ${\sf Flash}$   ${\sf Flash}$   ${\sf Right}$  プレイリストは、リストの最後のコンテンツ アイテムを表示するとプレイリストの先頭にループ バックする。  $30$  $\sim$  7  $\sim$  7  $\sim$  $\lambda$ 注:プレイリストの一連のコンテンツ アイテムが遷移するとき(標準の 3 リージョン L ラッパー テンプレートのリージョン  $2$  $\sim$  7  $\sim$  7  $\sim$  $\mathbf 1$ 1 179 Cisco Vision Director

Cisco Vision Director

<span id="page-2-1"></span>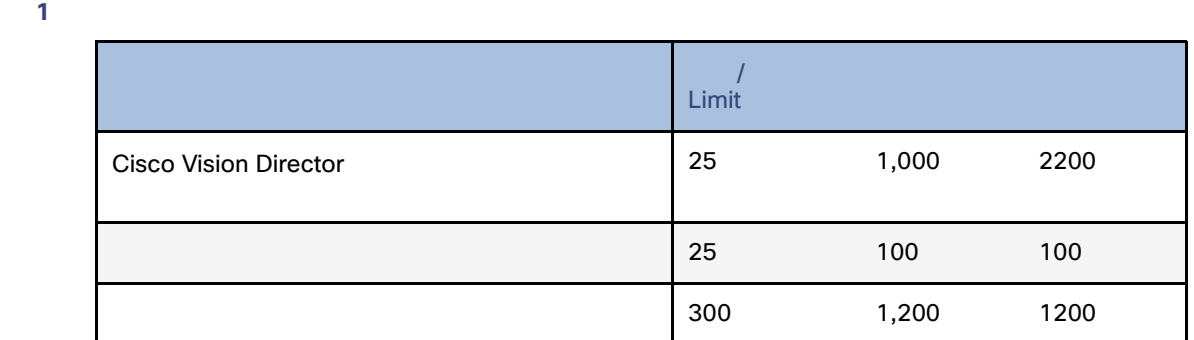

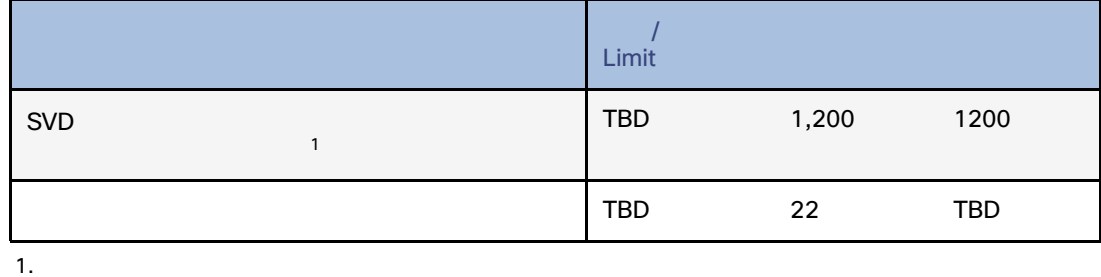

243 273 Cisco Vision Director 243 273

- $1$  or  $1$  or  $1$  or  $1$  or  $2\pi$   $1$  or  $2\pi$   $1$  or  $2\pi$   $1$  or  $2\pi$  $1$
- $1$  or  $1$  or  $1$  or  $1$  contracts and  $\frac{1}{\sqrt{2}}$  . The set  $\frac{1}{\sqrt{2}}$  is the set of  $\frac{1}{\sqrt{2}}$ 続時間をゼロ以上に設定した場合、**1** つの非ビデオ コンテンツを連続的にループ再生する。
- すべてのプレイリストは、最初のプレイリスト アイテムの継続時間をゼロに設定しない限り コンテンツをループする  $\blacksquare$  2 December 1 December 1 December 1 December 1 December 1 December 1 December 1 December 1 December 1 December 1 December 1 December 1 December 1 December 1 December 1 December 1 December 1 December 1 December 1 Dec
- $\Gamma$
- あるプレイリストに対して変更が発生し、現在そのプレイリストが表示されている場合、継続時間がゼロのプレイリスト
- $\blacksquare$
- ビデオコンテンツ:再生の同期を確保するために、プレイリストアイテム間で移動するときに一部のビデオフレームがド
- $\blacksquare$  $\text{URL}$  and  $\text{URL}$  and  $\text{URL$
- <span id="page-3-0"></span>
- 担当者がプレイリストのコンテンツ タイプに精通していて、適切なプレイリスト タイプ(非ビデオ、ビデオ、または混合
- マンテンツが [Library]
- プレイリストの識別と管理を容易にするための命名規則があること。

<span id="page-4-1"></span><span id="page-4-0"></span>Administrator / Content Manager  $205$ 1. [Library] [Playlist] > [New Playlist] **1.** [Create Playlist] [3](#page-4-1) 181 図 **3** 新しいプレイリストの作成 allab-Cisco Vision Dynamic Signage Director  $a$  veses  $\rightarrow \pm \pm 1$ . 4 *Lipitant Assets* ■※上  $29/20$  fm  $\bullet$  $\bullet$  inbox + Library<br>| Eliminati El Inde Prof of Pay ú.  $+$ Videoi O Wours **CIO'erriels** O External Content · Paylett  $0$ pag vises it Pierkej hours erah tuhe and  $\rightarrow$ Ъú **COLOR**  $\rightarrow$ à **BW 2.** 2 181 a. [Name] **b.** [Type] **Example 1** [Mixed Media] 表 **2** プレイリストのオプション オプション 説明 **New Playlist** Playlist Name マイプ Type アメリカのタイプ: アメリカのタイプ: アメリカのタイプ: アメリカのタイプ: アメリカのタイプ: アメリカのタイプ: アメリカのタイプ: アメリカのタイプ: アメリカのタイプ: アメリカのタイプ: アメリカのタイプ: アメリカのタイプ: アメリカのタイプ: アメリカのタイプ: アメリカのタイプ: アメリカのタイプ: アメリカのタイプ: アメリカのタイプ: アメリカのタイプ: アメリカのタイプ: アメリカのタイプ: ア

広告レポートに表示されるアイテムのログをキャプチャする。デフォルトは [Yes]

[Non Video]

<span id="page-4-2"></span>Enable Proof of Play

[Video or Mixed Media]

<span id="page-5-0"></span>[Asset

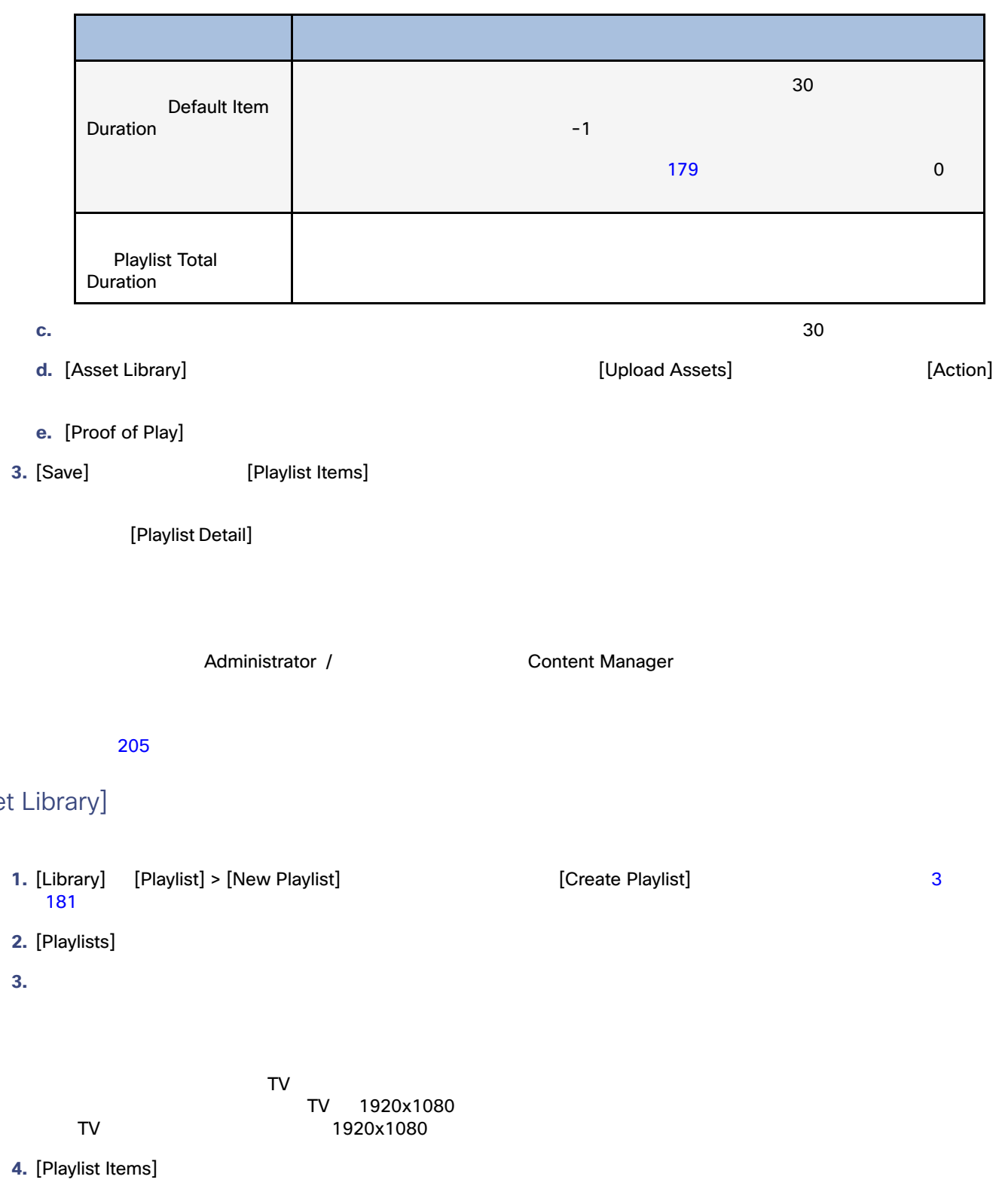

[Playlist Items]

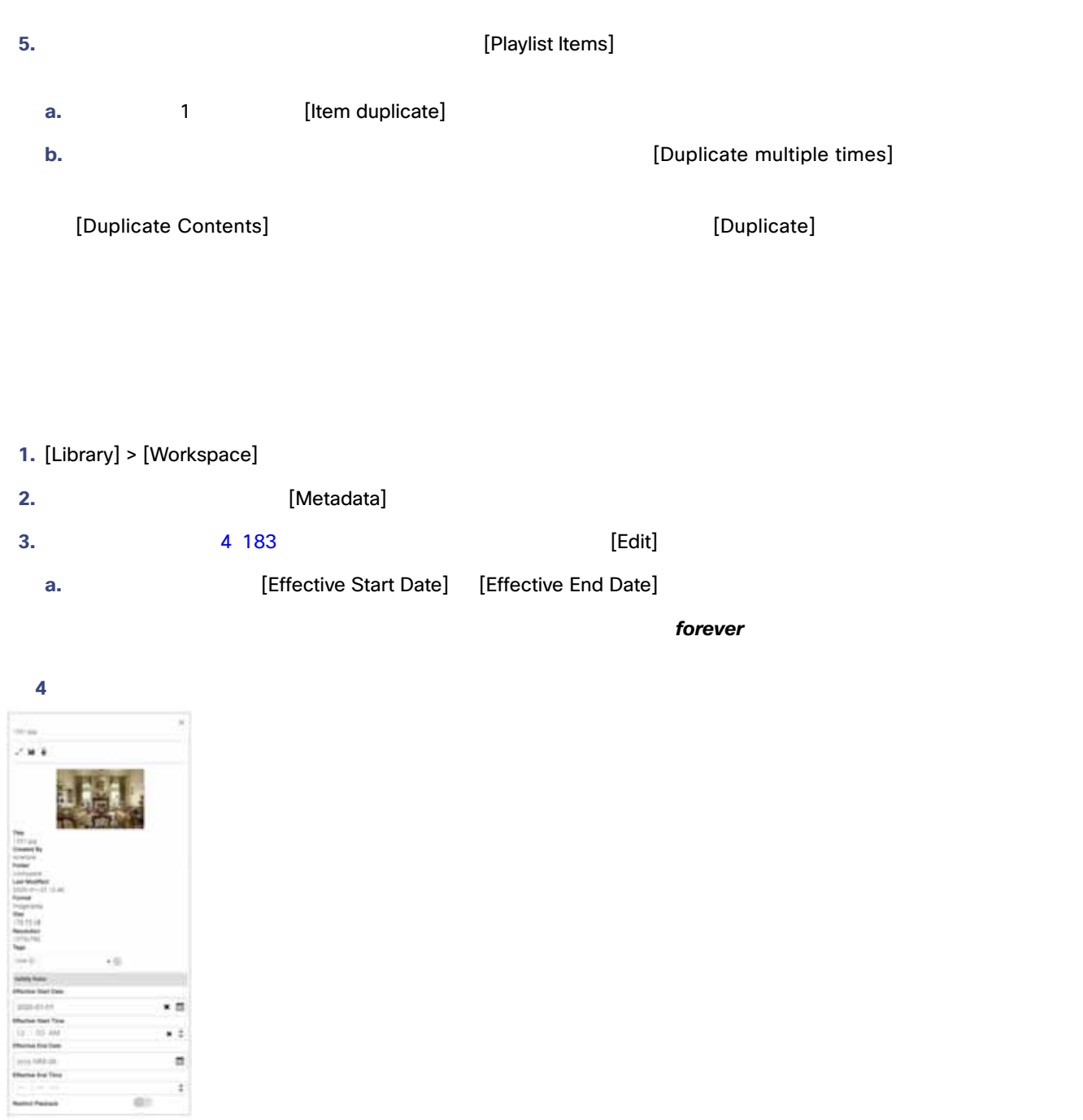

<span id="page-6-0"></span>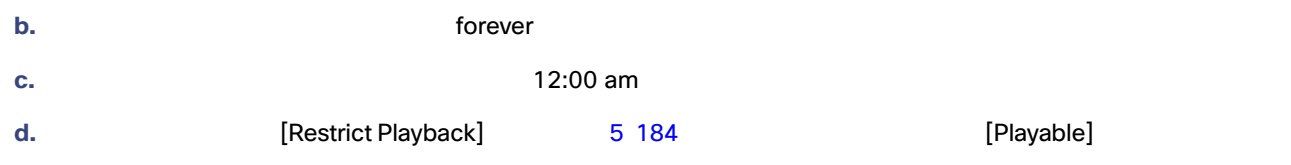

<span id="page-7-0"></span>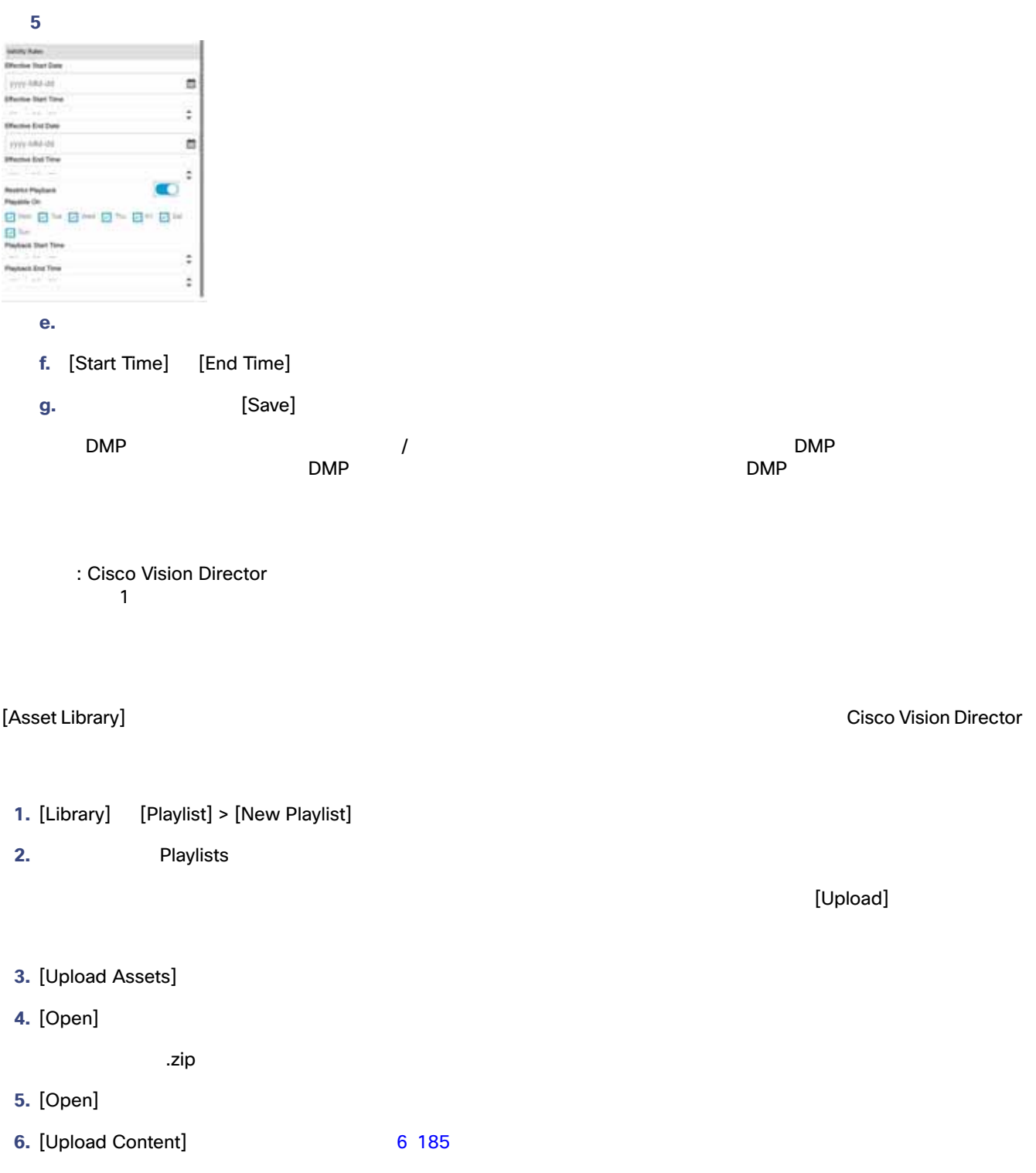

<span id="page-8-1"></span><span id="page-8-0"></span>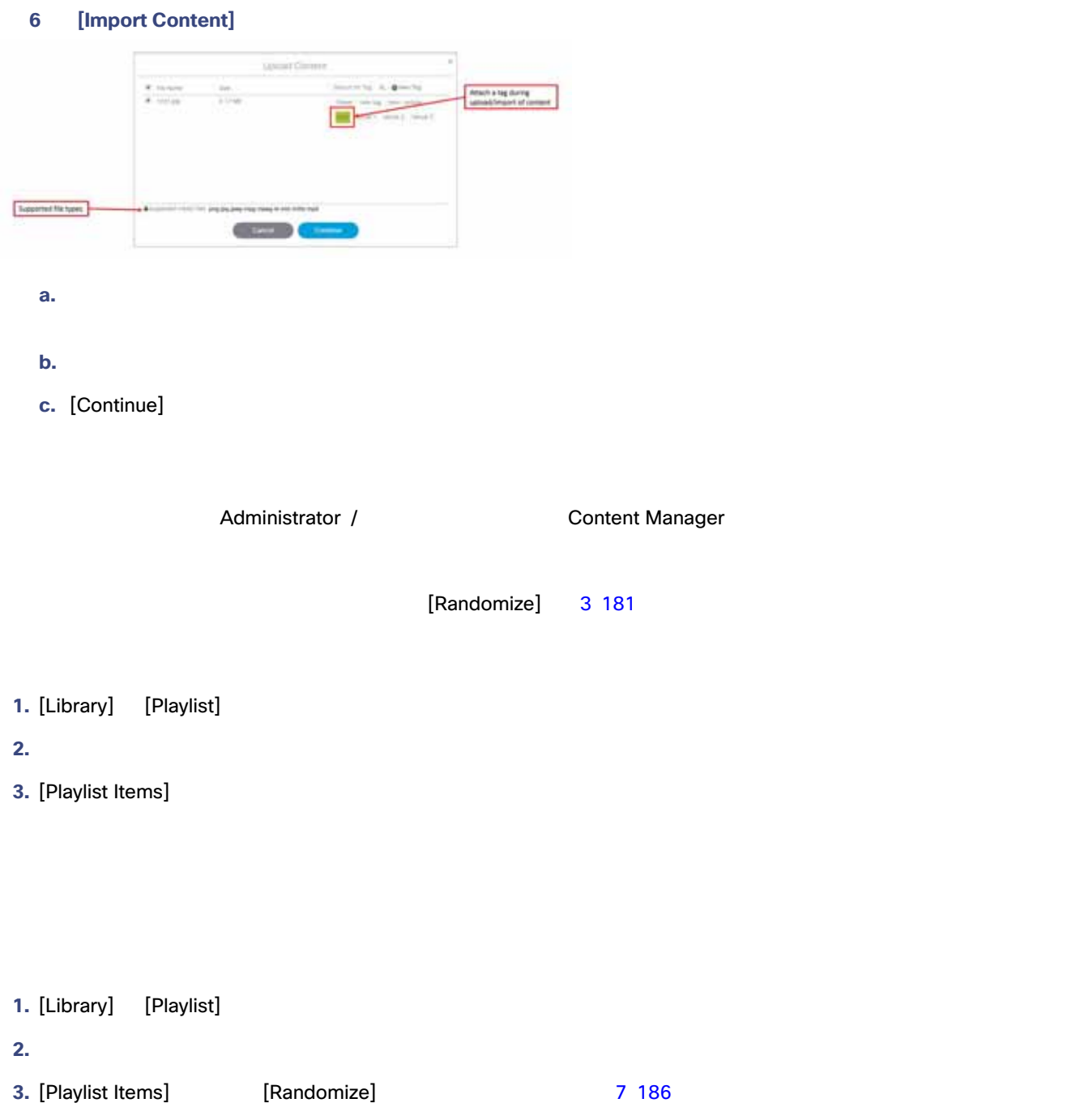

<span id="page-9-1"></span>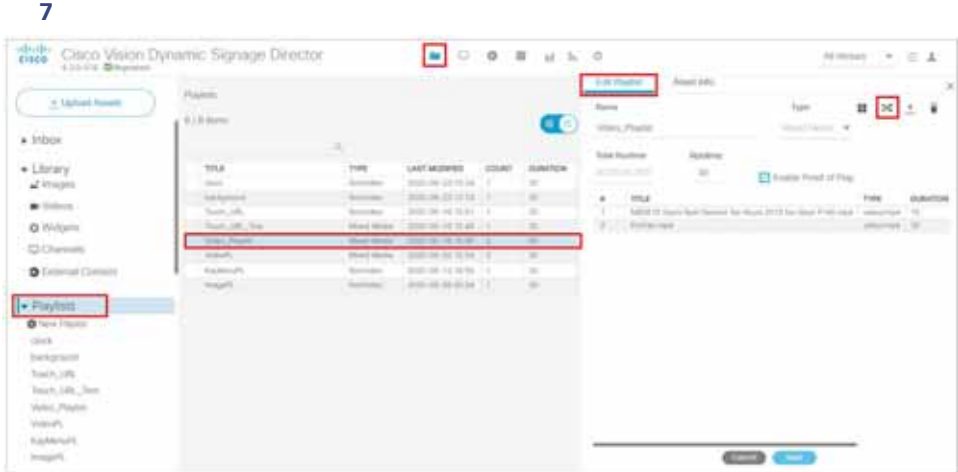

[Random] アイコンとクリックすると、右側のパネルにおけるコンテンツの位置が変わり、リストにおけるコンテンツの位置が変わり、リストにおけるコンテンツの位置ができます。

<span id="page-9-0"></span>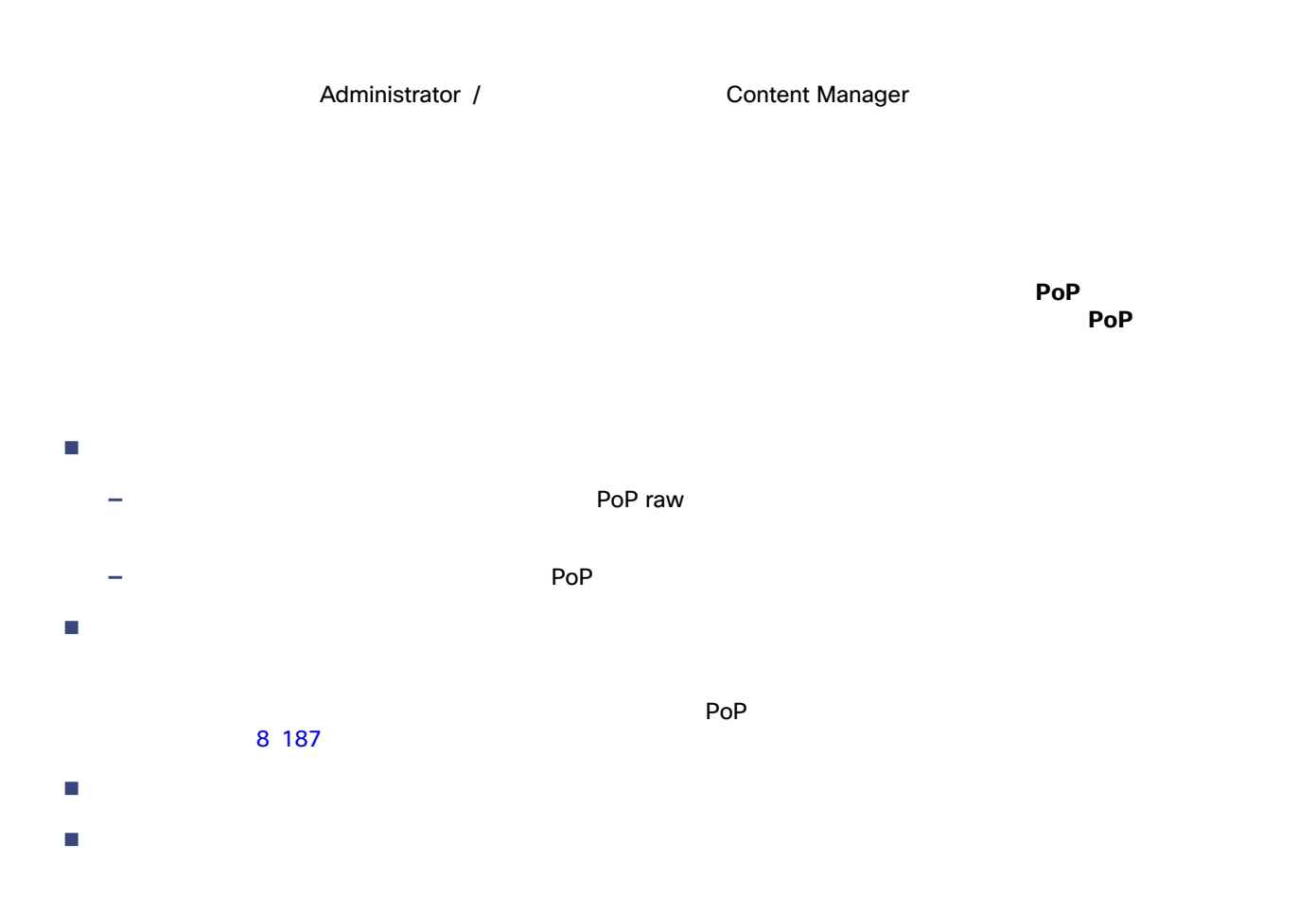

<span id="page-10-1"></span>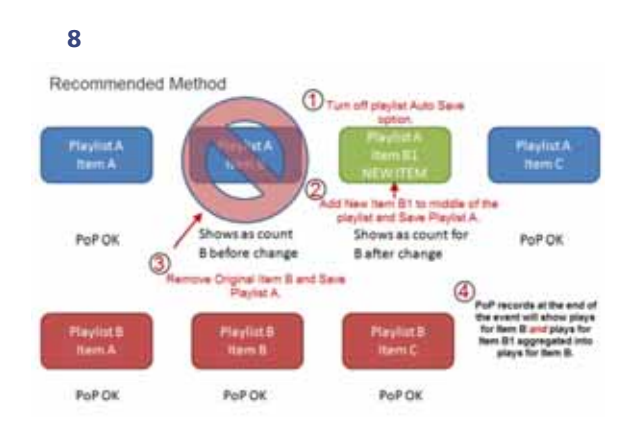

<span id="page-10-0"></span>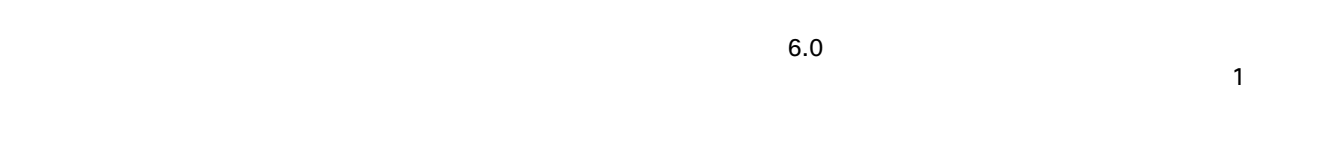

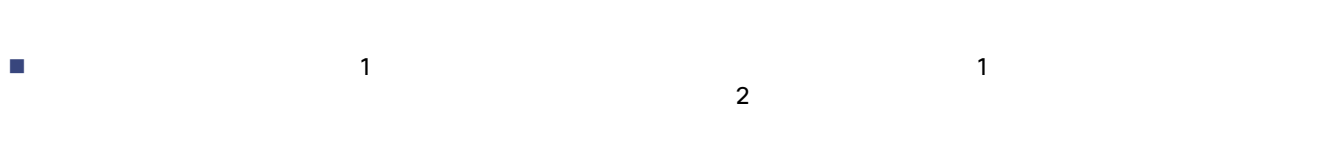

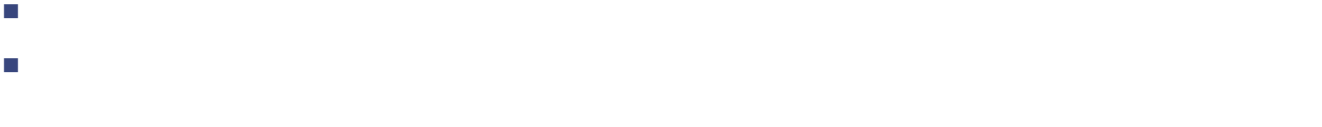

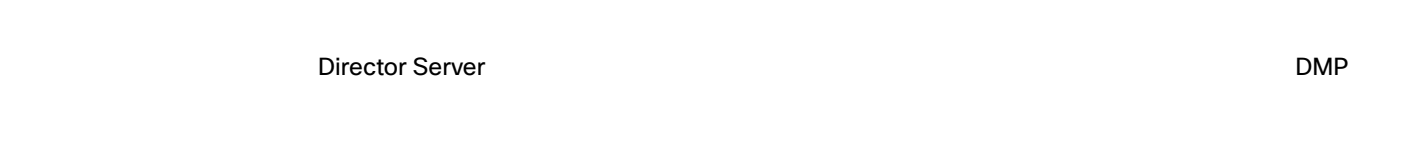

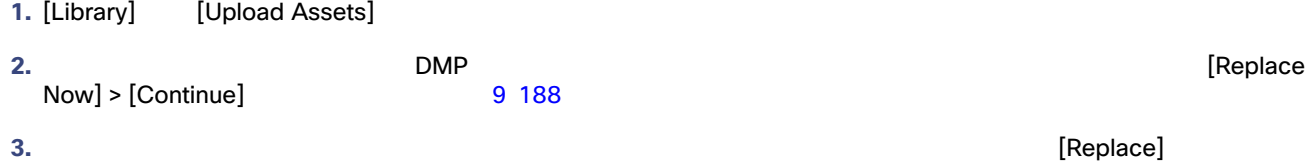

<span id="page-11-0"></span>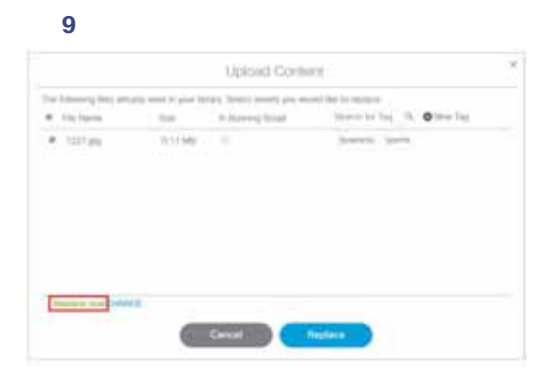

#### **4.** [CHANGE] > [Replace at script start] **EXALUST 2008 DMP EXALUST 2008 DMP EXALUST** 20 188

#### <span id="page-11-1"></span>**10 [Replace at Script Start]**

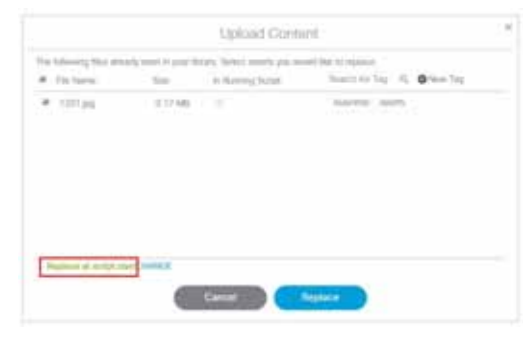

#### $11\,188$

<span id="page-11-2"></span>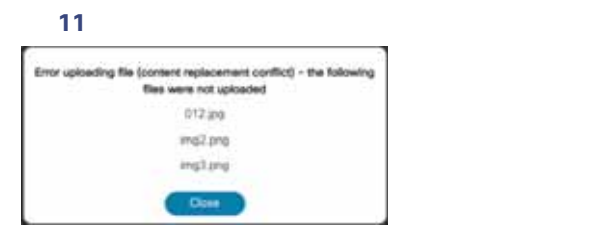

 $\overline{2}$ 

<mark>1.</mark> コンテンツの置換を実行すると、再生証明が無効になる場合があります。

**2.** コンテンツの置換はローカルビデオとイメージコアには適用されます。 このみ直接には適用されます(キャネル、トップには適用されます)

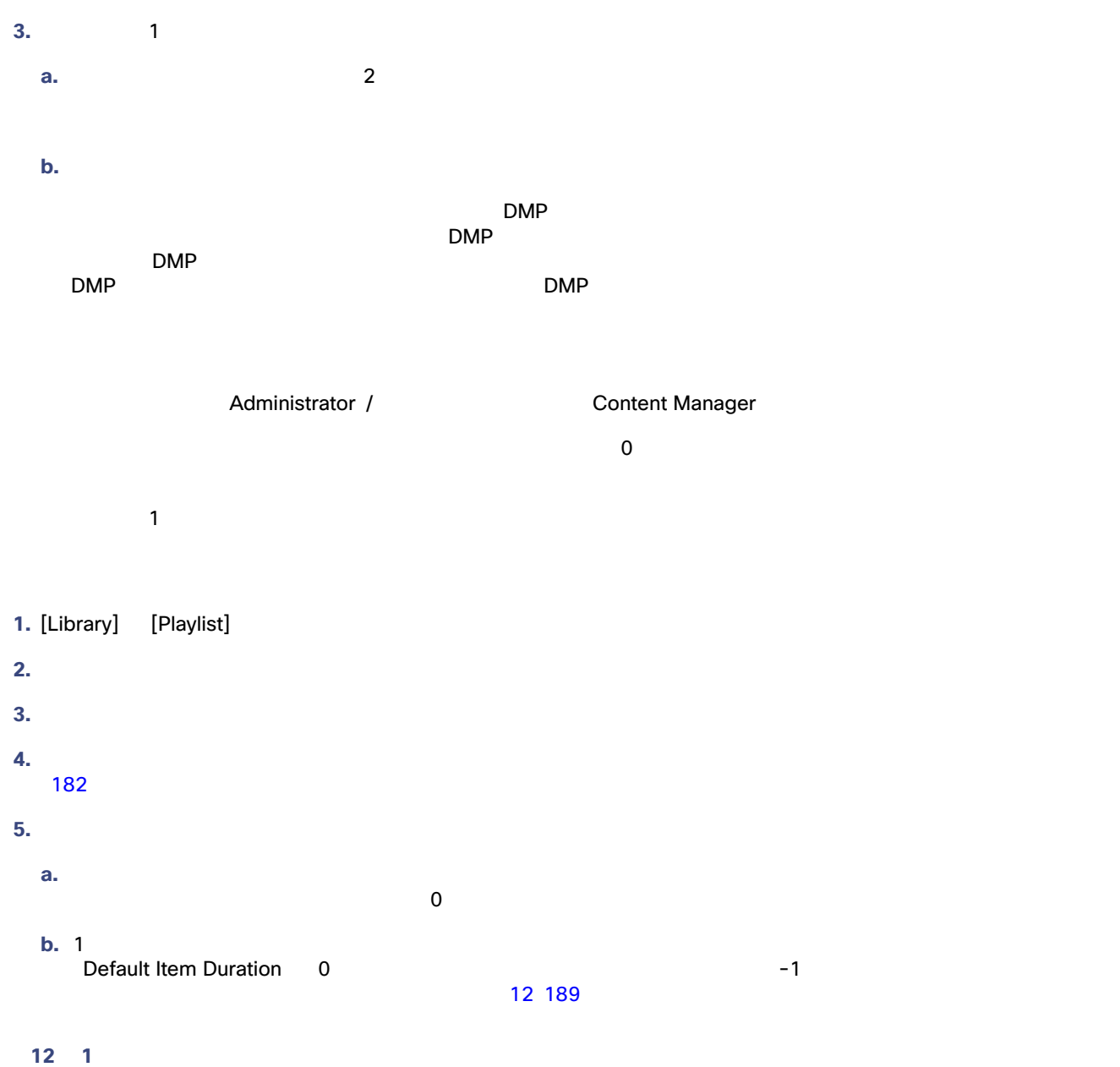

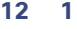

<span id="page-12-0"></span>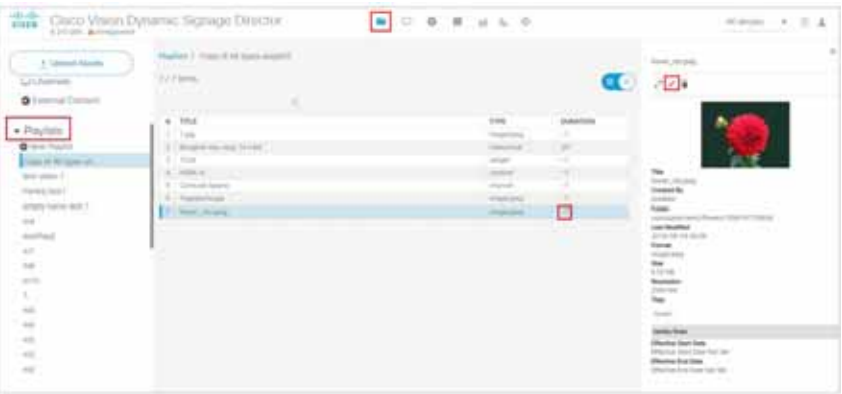

<span id="page-13-1"></span><span id="page-13-0"></span>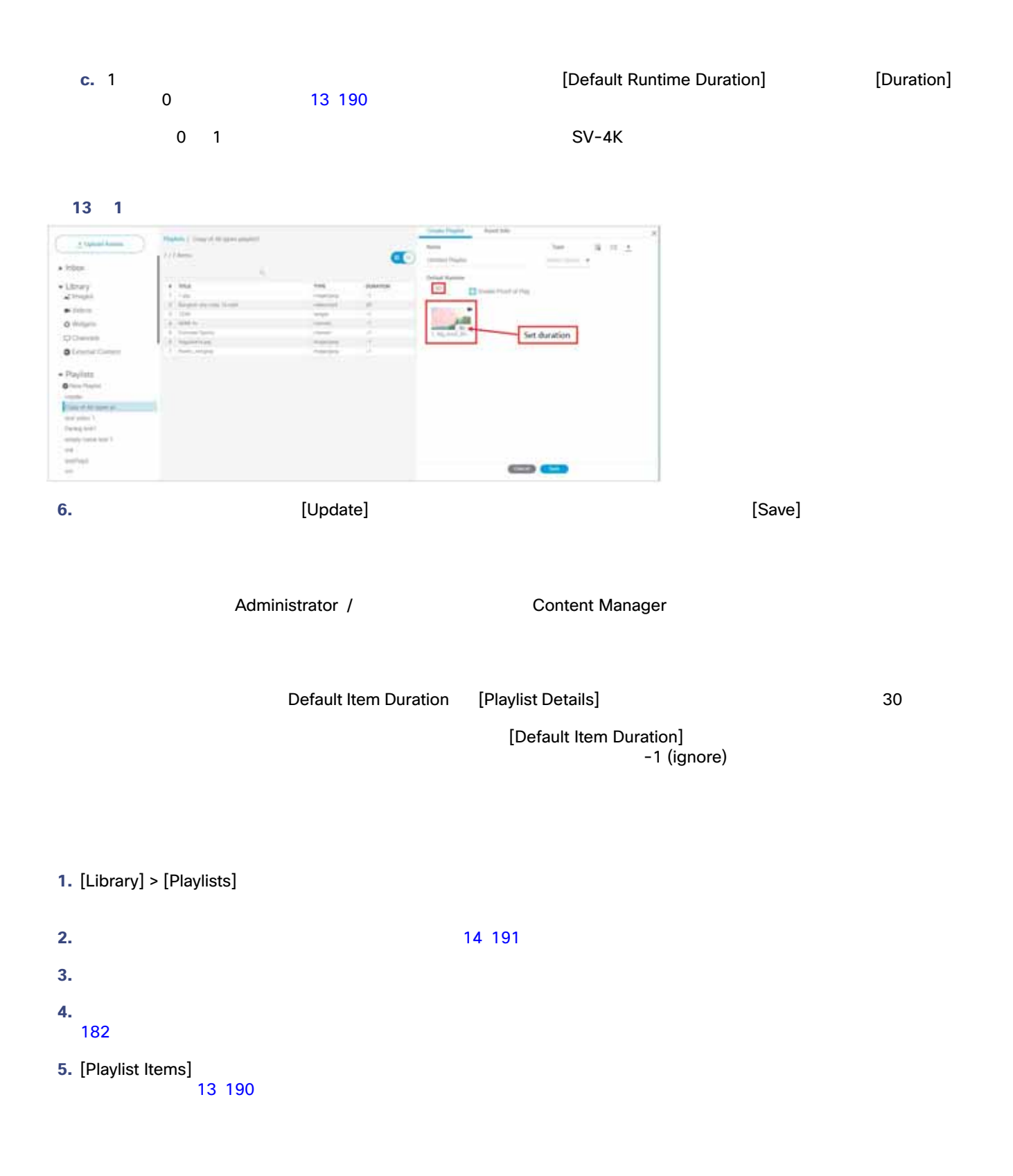

<span id="page-14-1"></span><span id="page-14-0"></span>図 **14** プレイリスト アイテムの継続時間 Course Playford Asiet 39) R Ⅲ ※ ± Lineard Hards `si **El** fruite inveriente TIPE LAST MORFALL<br>Dem 1914 13.00 Ð **6.**  $\frac{1}{2}$ **7.** セントラインに従ってくるかスピナー コントロールを使用して、アイテム総統局の対応 **a.** 15 30 **b.** The contract of the contract of the contract **[Default Item Duration]**  $-1$ **c.** 7 **1 1** 回<sub>実行</sub> ライフトを使われる。  $\overline{0}$  $\mathbf 1$  $1$ **d.** 複数のコンテンツ アイテムを含むプレイリストをループ再生する:自動実行されます。プレイリスト内の最初のコン  $\overline{0}$ **e.** 1 *1* Default Item Duration 0 以上の値に設定して、このアイテムの継続時間を -1 に設定します。 **f. 1** つのビデオ アイテムを含むプレイリストをループ再生する [Default Item Duration] とこのアイテムの [Duration]  $\overline{0}$ **8.** しけいことには、「Update] ということに対して [Save] ということに対して [Save] とのことに対して [Save] とのことに対して [Save] とのことに対して [Save] とのことに対して  $\sim$  2007  $\sim$  2007  $\sim$  2007  $\sim$  2007  $\sim$  3007  $\sim$  3007  $\sim$  3007  $\sim$  3007  $\sim$  3007  $\sim$  3007  $\sim$  3007  $\sim$  3007  $\sim$  3007  $\sim$  3007  $\sim$  3007  $\sim$  3007  $\sim$  3007  $\sim$  3007  $\sim$  3007  $\sim$  3007  $\sim$  3007  $\sim$  3007 Administrator / Content Manager TV 1. [Library] **[Playlist] 2.** プレイリストがまだ存在しない場合は、新規作成します。 **3.** コンテンツ アイテムのコピー元となるプレイリストの名前を選択します。 [Search] **4.** [Playlist Items]

- **5.** [Playlists]
- 

**6.** 3 192

<span id="page-15-1"></span>表 **3** プレイリストのオプションの選択

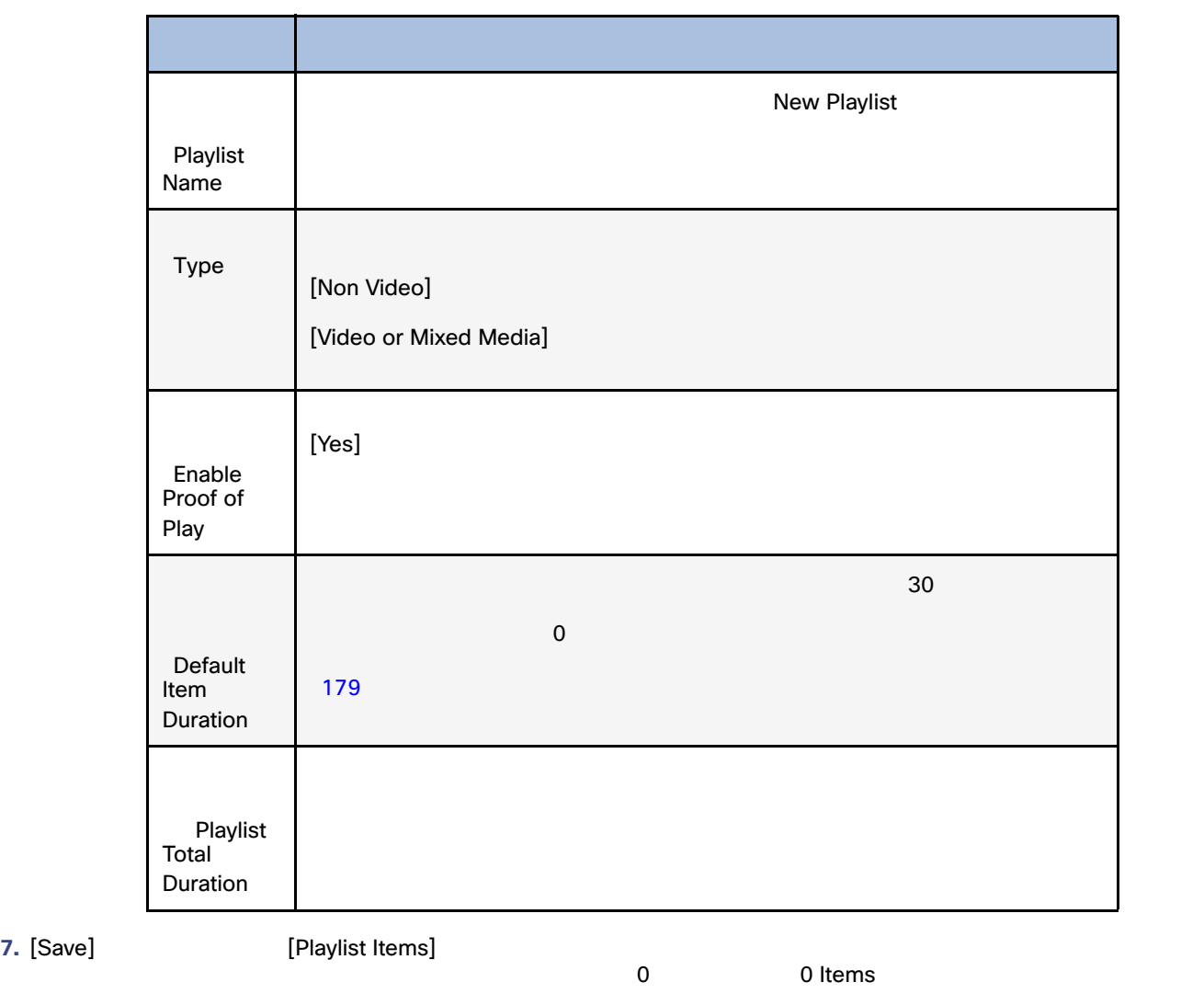

Administrator / Content Manager

<span id="page-15-0"></span>**1.** [Library] をクリックし、[Playlist] の矢印をクリックしてリストを表示し、コンテンツアイテムを削除するプレイリストを

- 2. [Playlist Items]
- **3.** [Trashcan] [Delete]

<span id="page-16-0"></span>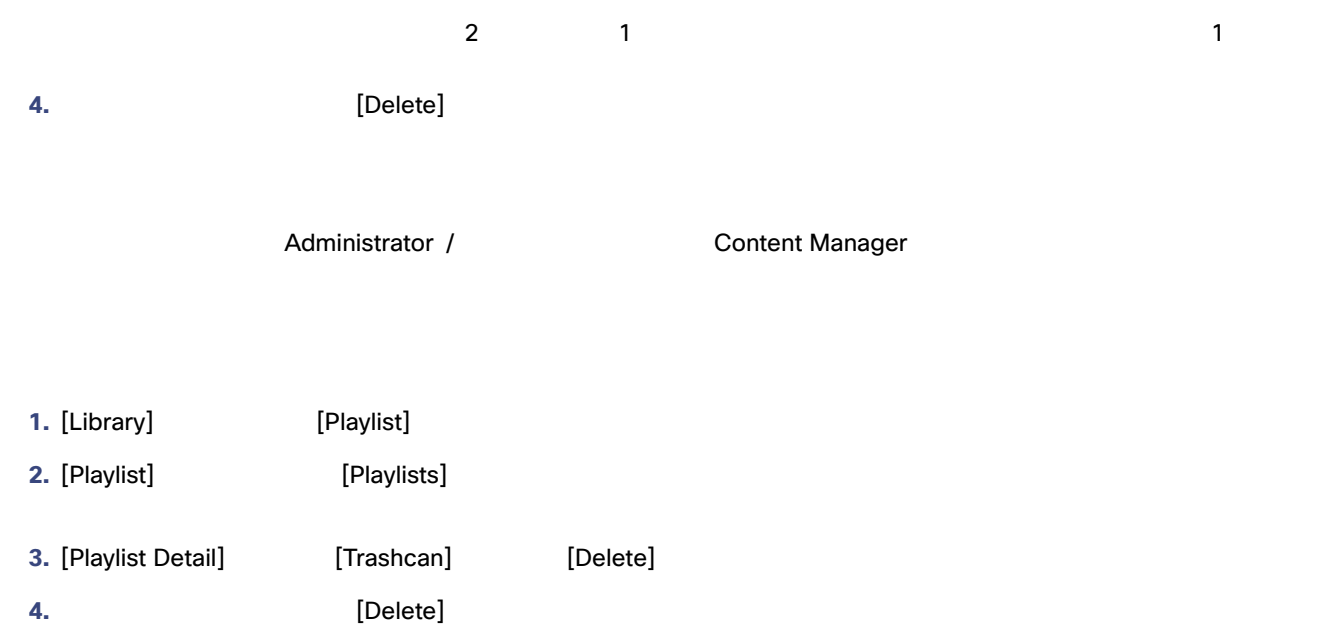